## **Выгрузка текущих остатков и их загрузка в 1С**

Система Итигрис Оптима позволяет выгрузить остатки товара на текущий момент или на любую дату в прошлом для последующей загрузки в 1С:Бухгалтерия 8. Выгрузка остатка товара доступна пользователю с правами доступа "Бухгалтер" в пункте меню "Отчеты по товарам" - "Выгрузка в 1С" на закладке "Остаток товара":

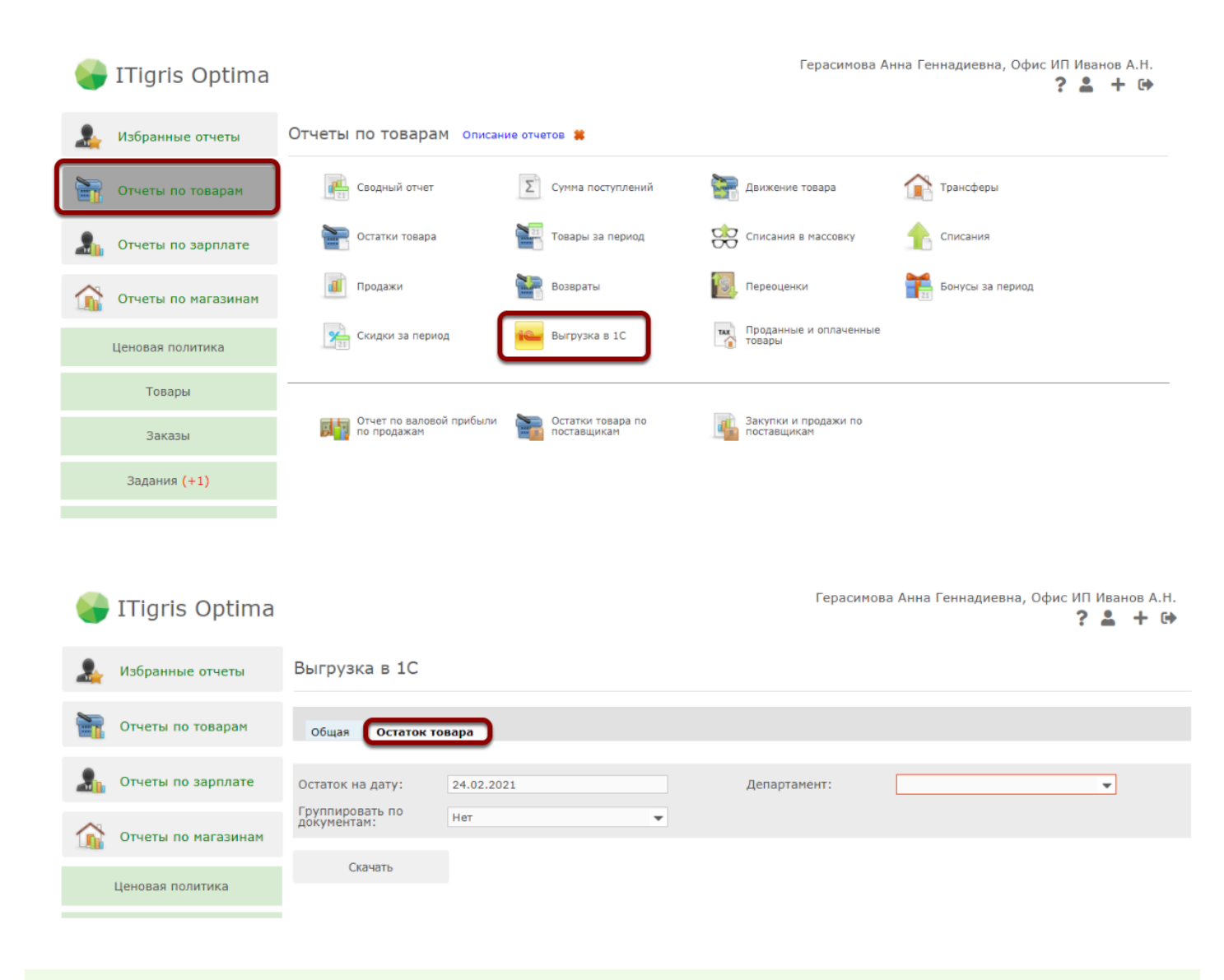

 По умолчанию функция выгрузки остатков товара отключена. Для ее подключения, пожалуйста, обратитесь в службу технической поддержки Итигрис

Для выгрузки остатков товара укажите дату, по состоянию на которую вам необходимо выгрузить остатки товара:

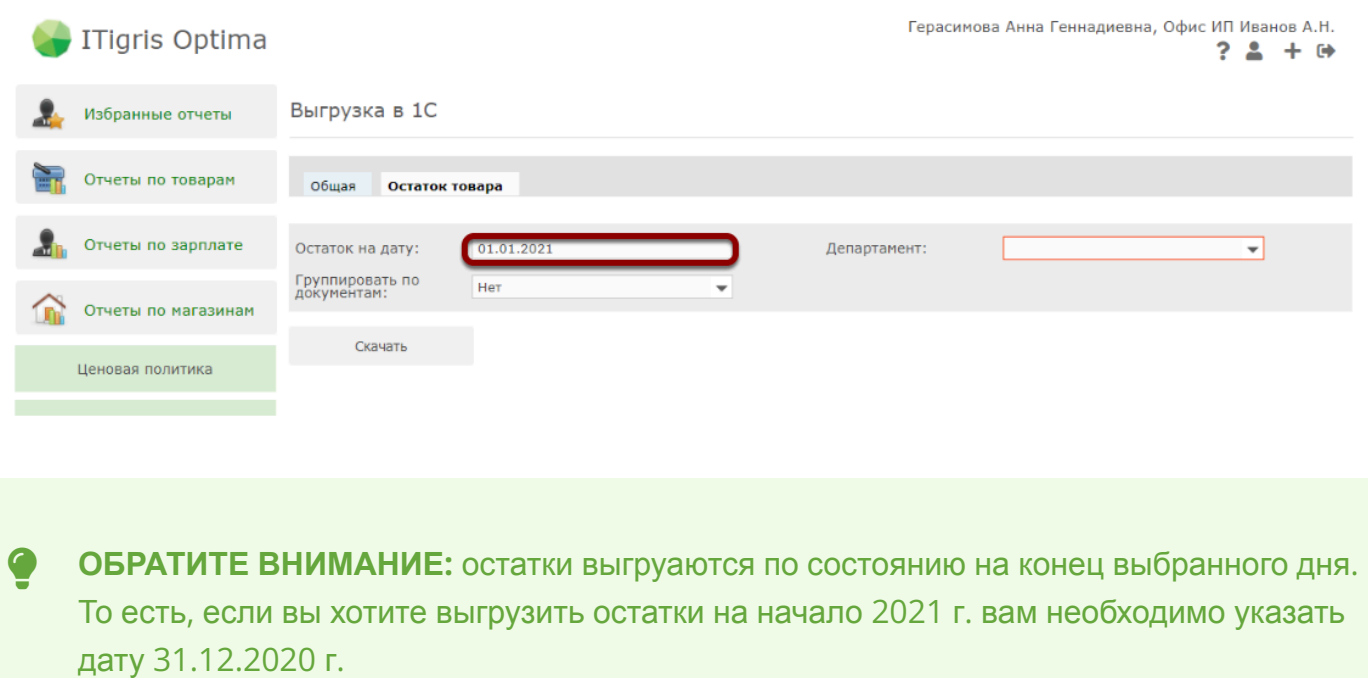

Далее укажите департамент, по которому необходимо выгрузить остатки товара. Выгрузить остатки сразу по всем департаментам невозможно, так как в случае большого количества департаментов файл выгрузки может получится очень большого размера, что приведет в проблемам при загрузке в 1С.

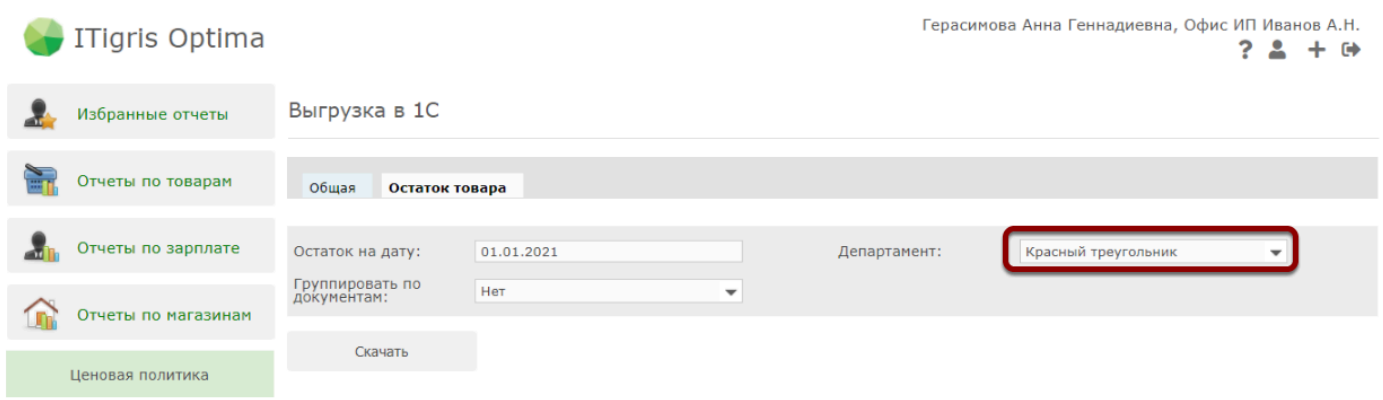

Далее выберите необходимый вариант выгрузки в фильтре "Группировать по документам": **Нет** - все остатки от одного и того же поставщика будут загружаться в 1С одной общей поставкой;

**Да** - все остатки от одного и того же поставщика будут загружаться в 1С отдельными поставками в соответствии с тем, как они были заведены в Итигрис Оптима

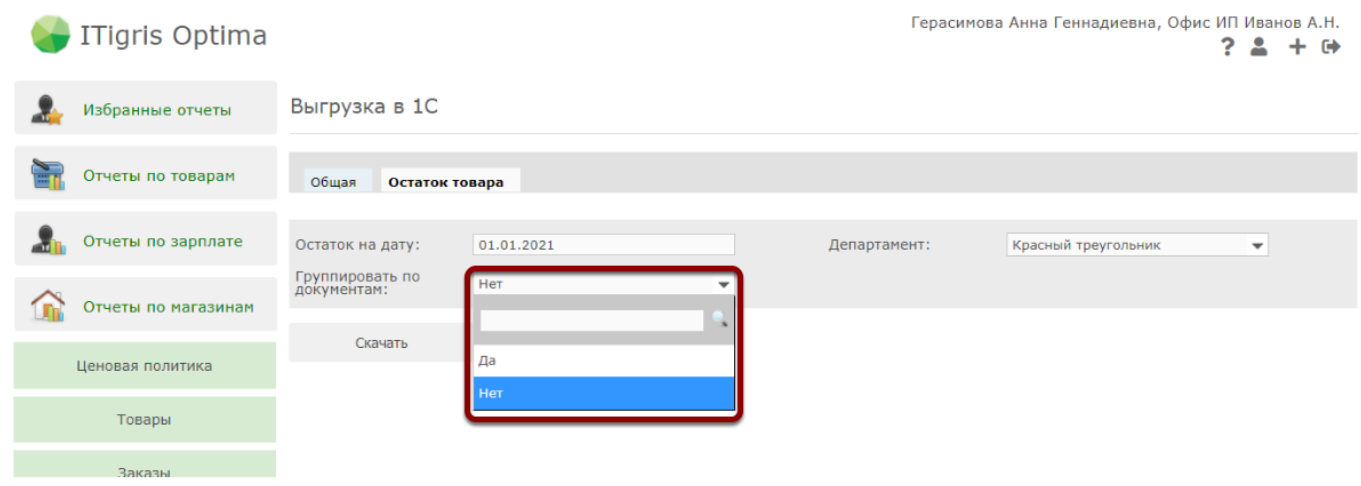

Далее нажмите кнопку "Скачать". В скачанных файлах браузера появится файл "turnovers\_xx.xx.xxxx" Его нужно будет загрузить в 1С

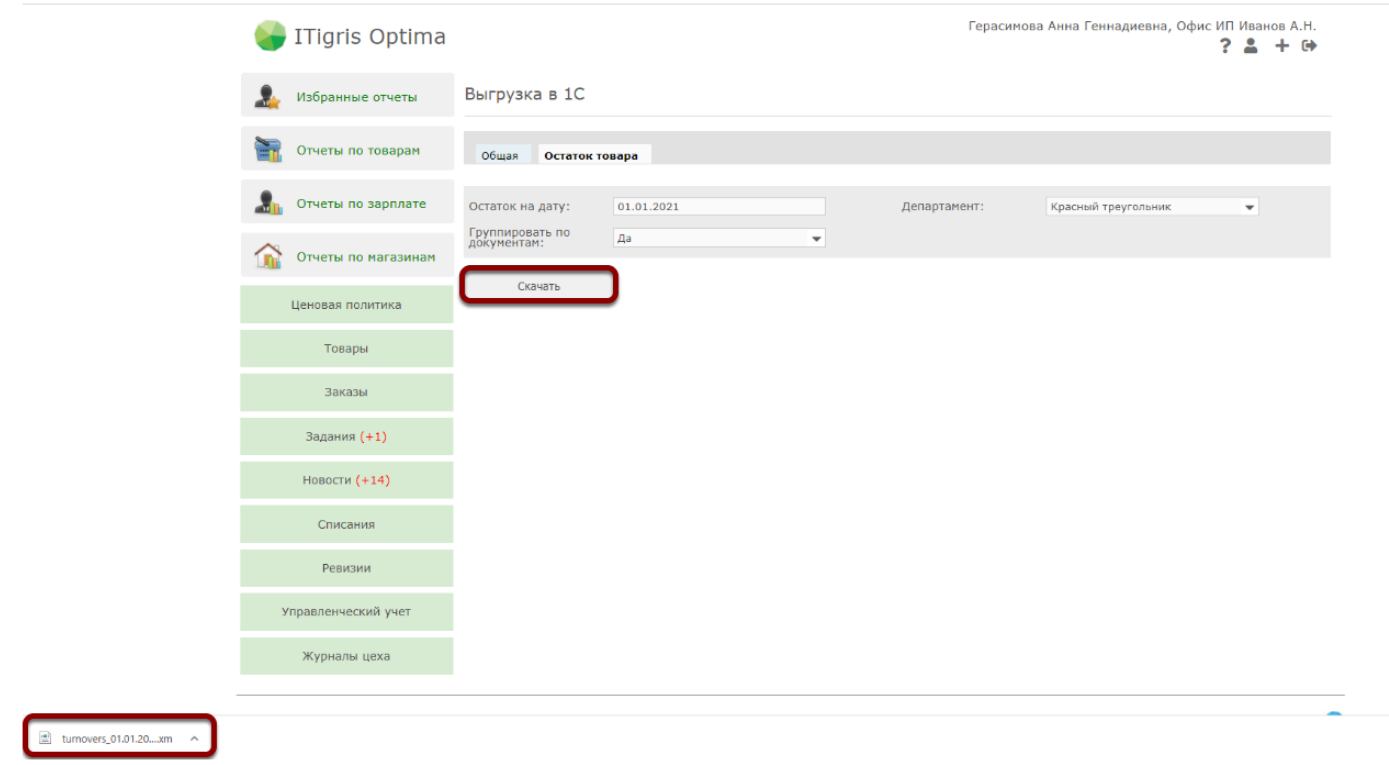

Процесс загрузки остатков в 1С ничем не отличается от загрузки новых поставок товара. Более подробно с загрузкой поставок можно ознакомиться **[ЗДЕСЬ](https://optimahelp.itigris.ru/m/90875/l/802549-#1)**

Файл-обработку для загрузки операций в 1С можно скачать **[ЗДЕСЬ](https://optimahelp.itigris.ru/m/90875/l/1111305-1#1)**

Если вы только начинаете пользоваться обменом данными с программой 1С:Бухгалтерия, рекомендуем вам для начала ознакомиться с общей информацией по этому вопросу **[ЗДЕСЬ](https://optimahelp.itigris.ru/m/90875)**

## **Особенности загрузки остатков товара в 1С:**

1. В выгрузку попадают товары по состоянию на конец выбранного дня

2. В выгрузку остатков попадают товары, которые на дату выгрузки соответствуют следующим критериям:

- товары числящиеся на остатках в департаменте,

- товары в составе неподтвержденных списаний,
- товары в составе незавершенного исходящего трансфера из департамента
- -товары в составе незавершенных заказов

3. Если вы используете вариант загрузки остатков не свернуто по поставщику, а отдельными накладными, то при загрузке для каждой поставки в 1С будет создаваться отдельный документ "Поступление товара". Номер и дата документа будут соответствовать тому, как он был указан в Оптиме. Сумма документа будет равна сумме стоимости товаров из этой поставки, соответствующих предыдущему пункту. Т.е. уже проданные товары из этой поставки в загружаемый документ не попадут

## **Сравнение загруженных остатков в 1С с остатками товара в Итигрис Оптима**

Для сравнения остатков товара, загруженных в 1С с остатками товара в Итигрис оптима НЕ РЕКОМЕНДУЕМ испольховать отчет "остатки товара" Дело в том, что в отчете "Остатки товаров" и в выгрузке остатков для 1С разная логика.

Отчет "Остатки товаров" показывает, какой товар фактически вы можете продать в салонах. Т.е. в него не попадают например товары, которые ожидают списания, но еще не списаны.

В выгрузку для 1С попадают товары, которые числятся на остатках с точки зрения бухгалтерии. Т.е. например те же товары из неподтвержденных списаний в нее попадают, так как раз товар фактически еще не списан, значитон должен числиться на остатках

**Для сравнения с выгрузкой остатков в 1С вы можете использовать либо Товарный отчет (по дате завершения заказа), либо сводный отчет по товарам (по завершению заказа). Логика их построения такая же, как и выгрузки остатков на дату в прошлом для 1С:** 

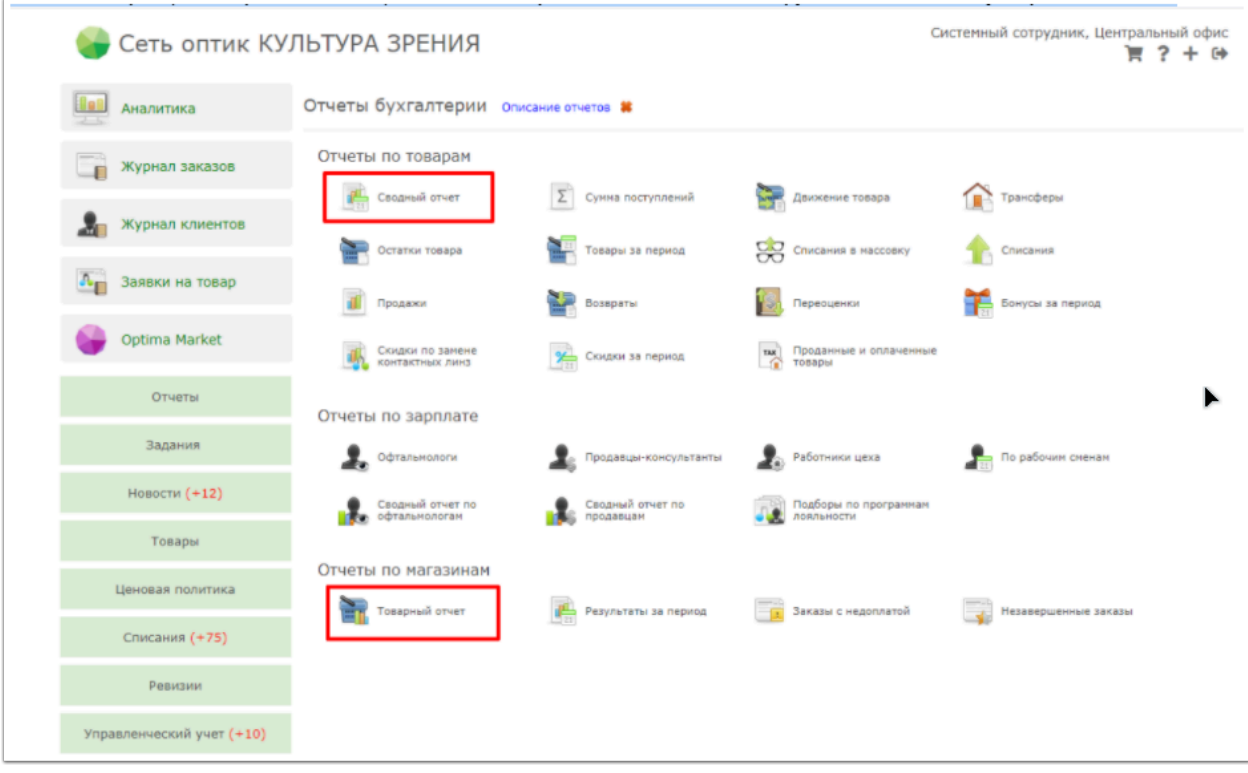